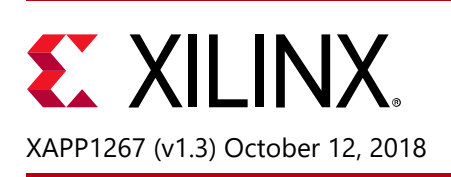

### **Using Encryption and Authentication to Secure an UltraScale/UltraScale+ FPGA Bitstream**

Author: Kyle Wilkinson

## <span id="page-0-0"></span>**Summary**

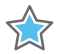

**IMPORTANT:** *See Xilinx Design Advisory 68832 at <https://www.xilinx.com/support/answers/68832.htm>for important updates about eFUSE programming with Vivado Design Suite 2016.4 and earlier versions.*

This application note describes a simple step-by-step process to generate an encrypted bitstream and encryption keys (both AES-GCM and RSA authentication) using the Xilinx® Vivado® Design Suite. Steps to program the AES-GSM encryption key and the hash of the RSA public key, along with the encrypted bitstream into a Xilinx UltraScale™ FPGA using the Vivado Design Suite are also included. This application note applies to both UltraScale and UltraScale+™ FPGAs.

### **Introduction**

UltraScale devices have on-chip Advanced Encryption Standard – Galois/Counter Mode (AES – GCM) decryption and authentication logic to provide a high degree of design security. Encrypted UltraScale FPGA designs cannot be copied or reverse-engineered. The UltraScale FPGA AES system comprises software-based bitstream encryption and on-chip bitstream decryption with dedicated memory for storing the encryption key and encrypted bitstream. The encryption key and the encrypted bitstream are generated using the Vivado tools.

UltraScale devices store the encryption key internally in either dedicated RAM, backed up by a small externally connected battery (BBRAM), or in the eFUSE. If using RSA authentication, the hash of the RSA Public key must be programmed into the eFUSE. The encryption key can only be programmed into the device through the JTAG port. Neither the BBRAM or eFUSE can be read back. During configuration, the UltraScale device performs the reverse operation, decrypting the incoming bitstream. The UltraScale FPGA AES encryption logic uses a 256-bit encryption key. The on-chip AES decryption logic cannot be used for any purpose other than bitstream decryption; i.e., the AES decryption logic is not available to the user design and cannot be used to decrypt any data other than the configuration bitstream.

## **Advanced Encryption Standard (AES) and Authentication**

The UltraScale FPGA encryption system uses the AES-GCM authenticated encryption algorithm. AES is an official standard supported by the National Institute of Standards and Technology (NIST) and the U.S. Department of Commerce (see the AES publication [\[Ref 1\]](#page-24-0) and GCM specification [\[Ref 2\]](#page-24-1) for more information).

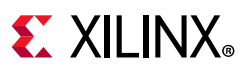

An advantage of AES-GCM is that it also supports built-in authentication. The UltraScale FPGA AES encryption system uses a 256-bit encryption key (the alternate key lengths of 128 and 192 bits described by NIST are not implemented) to encrypt or decrypt blocks of 128 bits of data at a time. According to NIST, there are  $1.1 \times 10^{77}$  possible key combinations for a 256-bit key. For the most secure approach, it is recommended that you create this 256-bit key manually rather than use the pseudo-random key generator feature provided by Vivado.

### **Bitstream Authentication**

The AES-GCM encryption standard supports built-in authentication, enhancing security and eliminating the need to specify a separate HMAC key as in the 7 series FPGAs. Without knowledge of the AES-GCM key, the bitstream cannot be modified or forged. Encryption provides the basic design security to protect the design from copying or reverse engineering, while authentication provides assurance that the bitstream provided for the configuration of the FPGA was the unmodified bitstream created by an authorized user. Authentication verifies both data integrity and authenticity of the bitstream.

Authentication covers the entire bitstream for all types of control and data. Any bitstream tampering including single bit flips are detected. If authentication passes, the configuration goes to completion through the startup cycle. If authentication fails the device will not start up if any changes to the bitstream are detected by the AES-GCM engine. If fallback is enabled the fallback bitstream is loaded after the entire device configuration has been cleared. If fallback is not enabled, the configuration logic disables the configuration interface, blocking any access to the FPGA. Pulsing the PROGRAM\_B signal or power-on reset is required to reset the configuration interface. You will need to select one of two choices for bitstream authentication:

- 1. If you are using bitstream encryption, you can rely on the authentication built into the AES-GCM standard.
- 2. If you are using bitstream encryption or if your bitstream is unencrypted, you can rely on RSA-2048 Authentication. RSA-2048 is discussed in the following paragraphs.

### **RSA Authentication**

AES-GCM is a self-authenticating algorithm with a symmetric key, meaning that the key to encrypt is the same as the one to decrypt. This key must be protected as it is secret (hence storage to internal key space). The UltraScale architecture provides for an alternative form of authentication in the form of RSA-2048. RSA is an asymmetric algorithm, meaning that the key to verify is not the same key used to sign. The verification is done with a public key. This public key does not need to be protected and does not need special secure storage. If desired, this form of authentication can be used in conjunction with encryption to provide both authenticity and confidentiality. RSA-2048 can be used with either an encrypted or unencrypted bitstreams. RSA not only has the advantage of using a public key, it also has the advantage of authenticating prior to decryption. The hash of the RSA Public key must be stored in the eFUSE.

UltraScale FPGAs support RSA-2048 for the purpose of authenticating the bitstream data before it is sent to the decryptor. This method can be used to help prevent attacks on the decryption engine itself by ensuring that the data is authentic before performing any decryption. RSA authentication can be used independent of bitstream encryption, meaning it

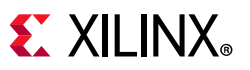

can authenticate either an unencrypted or encrypted bitstream. The RSA configuration control logic reads the encrypted bitstream, including a public key and bitstream signature, into the device memory. The RSA configuration control logic then instructs the RSA engine to calculate the expected digest based on the public key and signature.

After the bitstream is buffered and the RSA engine has calculated the expected digest, the actual digest is compared against that result. If RSA authentication passes and the configuration was not encrypted, the FPGA is released for operation. If RSA authentication passes and the configuration data was encrypted, then the FPGA is released for decryption of the bitstream. If RSA authentication fails, an error equivalent to an AES-GCM authentication error is generated. At this point the device either locks down or, if enabled, a fallback occurs.

A device configured with an RSA authenticated bitstream can take up to three times as long to configure as a standard uncompressed bitstream for that device. The actual time depends on the mode of configuration. RSA authentication cannot be used in conjunction with bitstream compression, partial reconfiguration, or configuration over the PCIe interface, including tandem solutions.

RSA authentication is supported in UltraScale and UltraScale+ devices with certain configuration modes and widths. For UltraScale FPGA devices and configuration modes that support RSA authentication, see the *RSA Authentication* section in the *UltraScale Architecture Configuration User Guide* (UG570) [\[Ref 3\]](#page-24-2).

### **Key Rolling**

UltraScale FPGAs allow you to break up the bitstream into multiple AES encryption messages, each encrypted with its own unique key. With this feature, known as *rolling keys*, the initial key is stored on-chip, while keys for each successive message are encrypted (wrapped) in the previous message. Rolling keys increases security against side-channel attacks such as differential power analysis (DPA). The bitstream option BITSTREAM.ENCRYPTION.KEYLIFE defines the number of encryption blocks per key. Fewer encryption blocks per key offers greater security but greatly increases bitstream size and therefore configuration time. Selecting a value such as 1,024 or higher increases configuration size by about 15%, a value of 64 can increase bitstream size by 50%, and a value of 32 (default) can more than double the bitstream size. See [Figure 1](#page-3-0) for a graph showing bitstream size multiplier vs. block per key.

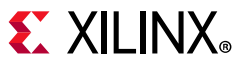

<span id="page-3-0"></span>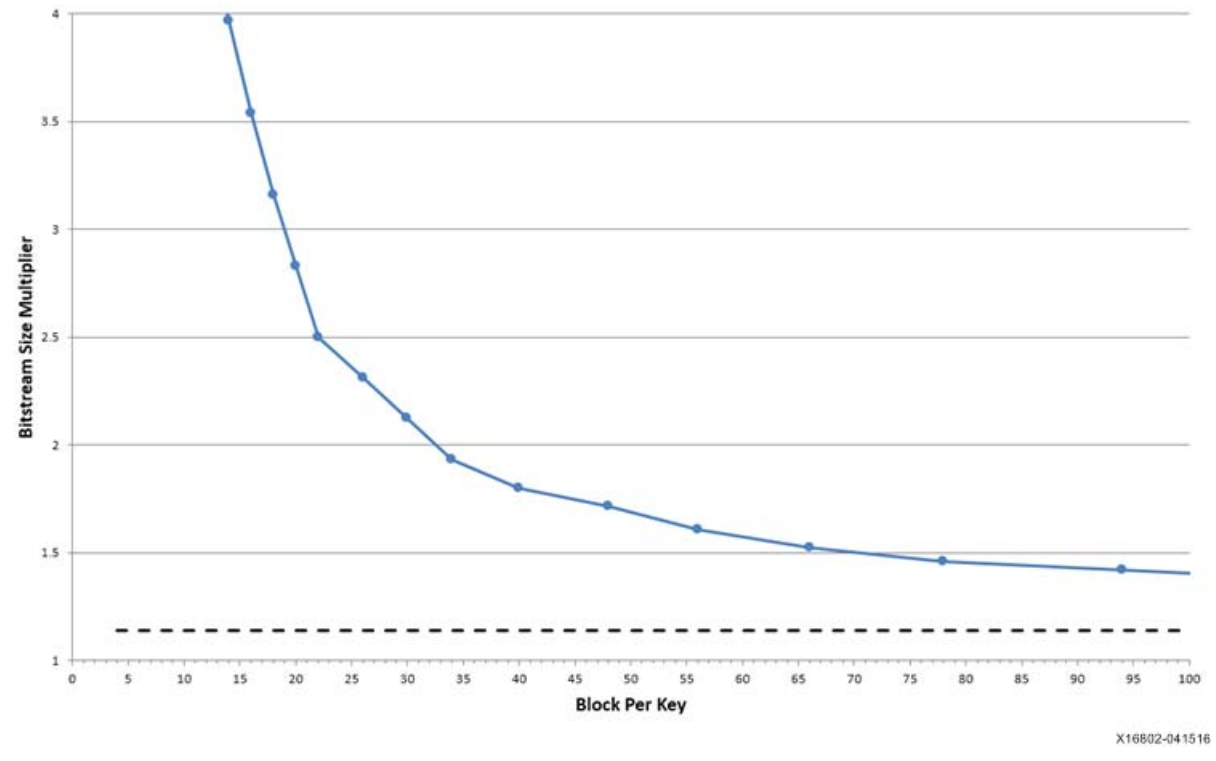

*Figure 1:* **Bitstream Size Multiplier vs. Block per Key**

Xilinx strongly recommends to create your own AES key, however if you choose to allow the Vivado software to generate your pseudo-random keys, you will see the number of Keys (Key0, Key1, Keyn...) included in the resulting NKY file. To define multiple custom keys you must provide them in a .NKY file and use the BITSTREAM.ENCRYPTION.KEYFILE write\_bitstream property. For additional information regarding this write\_bitstream property refer to Table 6, [page 12](#page-11-0) or see the *Vivado Design Suite User Guide: Programming and Debugging* (UG908) [\[Ref 4\]](#page-24-3).

When using RSA authentication, certain block RAMs might be used to hold interim rolling keys, which impacts the ability to initialize those blocks. For any given block RAM column, each 36K block that resides in the bottom of a clock region is affected; essentially the first 36K block RAM starting at the bottom of a device and then every 12th 36K block RAM after that in a column (BRAM36\_X\*Y0, BRAM36\_X\*Y12, BRAM36\_X\*Y24, etc.). Those block RAMs cannot be initialized to user-defined values when using RSA authentication. Those block RAMs are always initialized to 0 after configuration. A DRC will trigger if you are using block RAM in your design affected by this RSA block RAM usage.

If you are using the more secure approach and defining your own keys, and have not provided the correct amount of keys determined by your BITSTREAM.ENCRYPTION.KEYLIFE option (could potentially be thousands of keys), Vivado will generate the necessary keys on your behalf and include them in your NKY file. Xilinx recommends that you always generate a complete set of your own keys.

### **Encrypted Bitstream Implementation Overview**

The following is a list of seven fundamental steps needed to implement an encrypted design in an UltraScale FPGA:

- 1. Choose an AES key storage location: BBRAM or eFUSE; and corresponding security options. (See *Developing Tamper-Resistant Designs with UltraScale FPGAs Application Note*  (XAPP1098) [\[Ref 5\]](#page-24-4) for trade-offs between BBRAM and eFUSE).
- 2. Choose an authentication method: AES-GCM or RSA. (See XAPP1098 [\[Ref 5\]](#page-24-4) for trade-offs between AES-GCM and RSA Authentication).
- 3. Implement the hardware requirements in your board design based on your AES key storage location selection.
- 4. Using Vivado Design Suite software, generate an AES key or provide your own custom AES key to the software (which is always the most secure approach) and encrypt the bitstream.
	- a. Generate/create the AES key.
	- b. If RSA was chosen as the authentication method, generate an RSA public/private key pair using OpenSSL [\[Ref 6\]](#page-24-5) or other key generation software.
- 5. Program the AES key into the FPGA using the JTAG interface.
- 6. Program the encrypted bit file into the FPGA via JTAG or another configuration mode such as SPI or BPI.

*Note:* For UltraScale FPGA devices and configuration modes that support RSA authentication, see the *RSA Authentication* section in the *UltraScale Architecture Configuration User Guide* (UG570) [\[Ref 3\]](#page-24-2).

7. Perform hardware validation to ensure proper operation.

### **Hardware Board Requirements**

There are a few basic hardware requirements for implementing an encrypted design flow:

- For programming ability and debugging capability: A JTAG connection to the FPGA.
- For BBRAM key storage: Battery to  $V_{BATT}$  (see the respective data sheet for battery voltage requirements).
- For eFUSE key storage:  $V_{BATT}$  or  $V_{CCAUX}$  is recommended to enable the ability to test with BBRAM flow prior to burning the one-time programmable (OTP) eFUSEs.

### **Software Requirements**

Vivado Design Suite 2017.1 or newer is recommended.

## **AES Key Storage**

There are two options when considering AES-GCM key storage; battery backed RAM (BBRAM) or eFUSE.

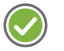

**RECOMMENDED:** *When selecting the BBRAM or eFUSE storage options, it is highly recommended that you consider the advantages and disadvantages of each option and which option fits your design requirements best.*

The following sections detail each of their respective advantages and disadvantages. Additional information on each of these storage options can be found in the *UltraScale Architecture Configuration User Guide* (UG570) [\[Ref 3\]](#page-24-2).

### **BBRAM Storage Location**

When an encryption key is stored in the FPGA's battery-backed RAM, the encryption key memory cells are volatile and must receive continuous power to retain their contents. During normal operation, these memory cells are powered by the auxiliary voltage input ( $V_{CCAUX}$ ).

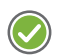

**RECOMMENDED:** A separate  $V_{BAT}$  power input is needed to retain the key if and when  $V_{CCAUX}$  is removed. *Therefore it is recommended that the AES key be programmed in-system on a board that has the battery back-up. Otherwise, the key is lost when the power/battery is removed.*

**IMPORTANT:** *Program the BBRAM to a known state before attempting to configure with an encrypted bitstream that uses the BBRAM as the key source. If you attempt to download an encrypted bitstream on power-up before the BBRAM key is programmed, the FPGA device might lock up. You must power-cycle the device and then load the BBRAM key before configuring with an encrypted bitstream.*

[Table 1](#page-5-0) identifies BBRAM storage location advantages and disadvantages.

<span id="page-5-0"></span>*Table 1:* **BBRAM Storage Location Advantages and Disadvantages**

| <b>Advantages</b>                                                                       | <b>Disadvantages</b>                                                                         |
|-----------------------------------------------------------------------------------------|----------------------------------------------------------------------------------------------|
| • Volatile and re-programmable                                                          | Requires an external battery.                                                                |
| • Passive and active key clearing (i.e, the evidence<br>can be removed)                 | Many battery vendors do not specify operation at<br>high temperatures and/or long lifetimes. |
| • Tamper resistant $(1)$                                                                |                                                                                              |
| BBRAM can use either RSA authentication or<br>Configuration Counting for DPA protection |                                                                                              |
| • Cannot readback the BBRAM key as there is no<br>readback path                         |                                                                                              |

#### **Notes:**

<span id="page-5-1"></span>1. There is no physical path to read the key out of BBRAM (write only access).

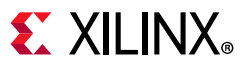

### **eFUSE Storage Location**

eFUSE is a non-volatile one-time-programmable technology used for selected configuration settings. The fuse link is programmed (or burned or blown) by flowing a large current for a specific amount of time. User-programmable eFUSEs can be programmed with the Xilinx configuration tools.

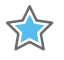

**IMPORTANT:** *eFUSE bits are one-time programmable (OTP). After they are programmed, they cannot be un-programmed.* 

For example, if access to a register is disabled, it cannot be re-enabled. The FPGA logic can access only the FUSE\_USER register value. All other eFUSE bits are inaccessible from the FPGA logic. [Table 2](#page-6-0) identifies eFUSE storage location advantages and disadvantages.

<span id="page-6-0"></span>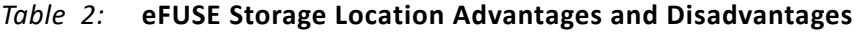

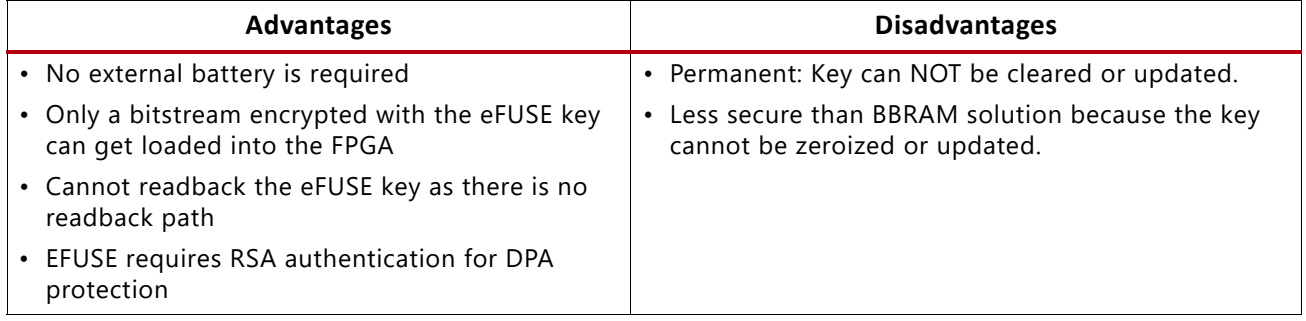

### <span id="page-6-1"></span>**Obfuscated Keys**

UltraScale FPGAs enable you to load your AES key into the device in an obfuscated format. This enables you to give the obfuscated key to a contract manufacturer without having to expose your true AES-256 key to the contract manufacturer. When you set the BITSTREAM.ENCRYPTION.OBFUSCATEKEY property, Vivado write\_bitstream software creates a new key, *ObfuscateKey*, in the output NKY file. This obfuscated key is created by encrypting your AES-256 key with a metalized family key stored in the silicon. The same key is used on all UltraScale devices and all UltraScale+ FPGAs. (The UltraScale FPGA family key is different from the UltraScale+ FPGA family key).

Xilinx does not provide the family key as part of the Vivado tools. Customers must send a request for the family key to secure.solutions@xilinx.com. It will then be distributed to qualified customers through the Product Licensing site on <www.xilinx.com>.

To specify the location of the family key you must set the following write\_bitstream property: set property BITSTREAM.ENCRYPTION.FAMILY KEY FILEPATH C:/<*any directory*>/familyKey\_us.cfg [current\_design].

You can give the obfuscated key to your contract manufacturer rather than the actual AES-256 key. When the key is programmed into either the eFUSE or BBRAM, if the NKY file contains an *KeyObfuscate* field, a flag is automatically set in the storage location indicating that this key is obfuscated. The resulting bitstream also contains additional instructions informing the chip to decrypt the appropriate AES-256 key storage location prior to using the key to decrypt the rest of the bitstream. The obfuscated key settings in the location that the bitstream selects must match the obfuscated key settings of the bitstream. The

BITSTREAM.ENCRYPTION.OBFUSCATEKEY property is not compatible with the Configuration Counting DPA countermeasure for BBRAM key storage.

### **eFUSE Registers**

An UltraScale FPGA has a total of six eFUSE registers: FUSE\_RSA, FUSE\_KEY, FUSE\_DNA, FUSE\_USER, FUSE\_CNTL, and FUSE\_SEC. For the purpose of this application note we will not focus on the FUSE\_DNA register. All of the UltraScale eFUSE registers are described in [Table 3.](#page-7-0)

<span id="page-7-0"></span>*Table 3:* **eFUSE Register Description**

| Register<br><b>Name</b> | <b>Size</b><br>(Bits) | <b>Contents</b>                                                              | <b>Description</b>                                                                                                    |
|-------------------------|-----------------------|------------------------------------------------------------------------------|----------------------------------------------------------------------------------------------------|
| <b>FUSE RSA</b>         | 384                   | Bitstream authentication key<br>[0:383]<br>(bit 383 shifted first)           | Stores a hash of the public key used for RSA bitstream<br>authentication.                                                                                                    |
| FUSE_KEY                | 256                   | Bitstream encryption key<br>[0:255]<br>(bit 255 shifted first)               | Stores a key for use by AES-GCM bitstream decryption and<br>authentication. The eFUSE key can be used instead of the key stored<br>in battery-backed SRAM (BBRAM). The AES key is used by the<br>UltraScale FPGA decryption engine to load encrypted bitstreams.<br>Depending on the read/write access bits in the CNTL register, the<br>AES key can be programmed and read through the JTAG port.                                                                                                    |
| FUSE_DNA                | 96                    | Device identifier<br>programmed by Xilinx<br>[95:0]<br>(bit 0 shifted first) | Unique device identifier bits [95:0], corresponding to the 96-bit<br>read-only DNA_PORTE2 primitive value known as Device DNA.                                                                                                    |
| FUSE_USER               | 32<br>or<br>128       | User defined<br>$[31:0]$ or $[127:0]$<br>(bit 0 shifted first)               | Stores a 32-bit or 128-bit user-defined code. The 32-bit version of<br>this register is readable from the FPGA logic using the eFUSE_USR<br>primitive. (See Chapter 7, Design Entry in the UltraScale Architecture<br>Configuration User Guide (UG570) [Ref 3] for a description of the<br>eFUSE_USR primitive. Depending on the read/write access bits in<br>the CNTL register, the code can be programmed and read through<br>the JTAG port.<br>The 128-bit version of this register stores a 128-bit user-defined<br>code. This register is readable from the JTAG FUSE_USER_128<br>instruction. The JTAG FUSE_USER_128 data register length is 384<br>bits in UltraScale FPGAs or 176 bits in UltraScale+ FPGAs. Only bits<br>[127:0] are supported for user code storage, and the remaining bits<br>are reserved and can be any value. |

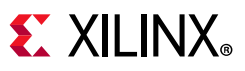

*Table 3:* **eFUSE Register Description** *(Cont'd)*

| Register<br><b>Name</b> | <b>Size</b><br>(Bits) | Contents                                                        | <b>Description</b>                                                                                                    |
|-------------------------|-----------------------|-----------------------------------------------------------------|----------------------------------------------------------------------------------------------------|
| <b>FUSE CNTL</b>        | 21                    | <b>Control Bits CNTL</b><br>[20:0]<br>(bit 0 shifted first)     | Controls key use and read/write access to eFUSE registers. This<br>register can be programmed and read through the JTAG port.                                                       |
|                         | 24                    | <b>Control Bits CNTL</b><br>[23:0]<br>(bit 0 shifted first)     | In Ultrascale + FPGAs this key controls key use and read/write access<br>to eFUSE registers. This register can be programmed and read<br>through the JTAG port.                     |
| <b>FUSE SEC</b>         | 32                    | <b>Security Control Bits</b><br>[31:0]<br>(bit 0 shifted first) | Controls encryption and authentication options. Depending on the<br>read/write access bits in the CNTL register, this register can be<br>programmed and read through the JTAG port. |

### **eFUSE Control Register (FUSE\_CNTL) Bit Description**

This register contains user programmable bits used to select AES key usage and set the read/write protection for other eFUSE registers. [Table 4](#page-8-0) provides bit descriptions and recommended settings.

| <b>Bit</b>    | <b>Bit Name</b> | <b>Description</b>                                                                                                    | Recommended<br><b>Setting</b> |
|---------------|-----------------|----------------------------------------------------------------------------------------------------|-------------------------------|
| $\Omega$      | R_DIS_Key       | • Disable CRC check that verifies key and programming of the<br>FUSE_KEY encryption key.                                                                                                    | Yes<br>(program to 1)         |
|               |                 | • When programmed to 1, this bit disables the CRC check<br>that verifies the AES Key and programming of the AES Key<br>and user-defined value bits.                                                                   |                               |
|               | R_DIS_USER      | • Disable reading and programming of the FUSE_USER user<br>code. This does not disable reading the user code through<br>the eFUSE_USR component, although it disables reading the<br>user code through the JTAG port. | <b>No</b><br>(keep at 0)      |
|               |                 | . When programmed to 1, this bit disables reading and<br>programming of the user-defined value via JTAG.                                                                                                    |                               |
|               |                 | Note: The user-defined value can always be accessed by the FPGA<br>design via the eFUSE_USR primitive.                                                                                                    |                               |
| $\mathcal{P}$ | R_DIS_SEC       | • Disable reading and programming of the FUSE_SEC security<br>settings. Write enable (active-Low) the FUSE_SEC eFUSE bits.                                                                                            | Yes<br>(program to 1)         |
|               |                 | • When programmed to 1, this bit disables programming of<br>the FUSE_SEC bits.                                                                                                    |                               |
|               |                 |                                                                                                    |                               |
|               |                 | RECOMMENDED: Program this bit to 1 after programming<br>the FUSE_SEC register bits to prevent unintended changes to<br>the FUSE_SEC eFUSE bits.                                                                       |                               |
| $3 - 4$       | Reserved        | Reserved                                                                                                    |                               |

<span id="page-8-0"></span>*Table 4:* **eFUSE Control Register Bit (FUSE\_CNTL) Description**

# **EX XILINX**

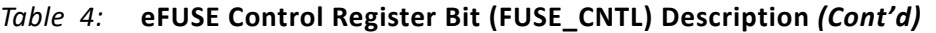

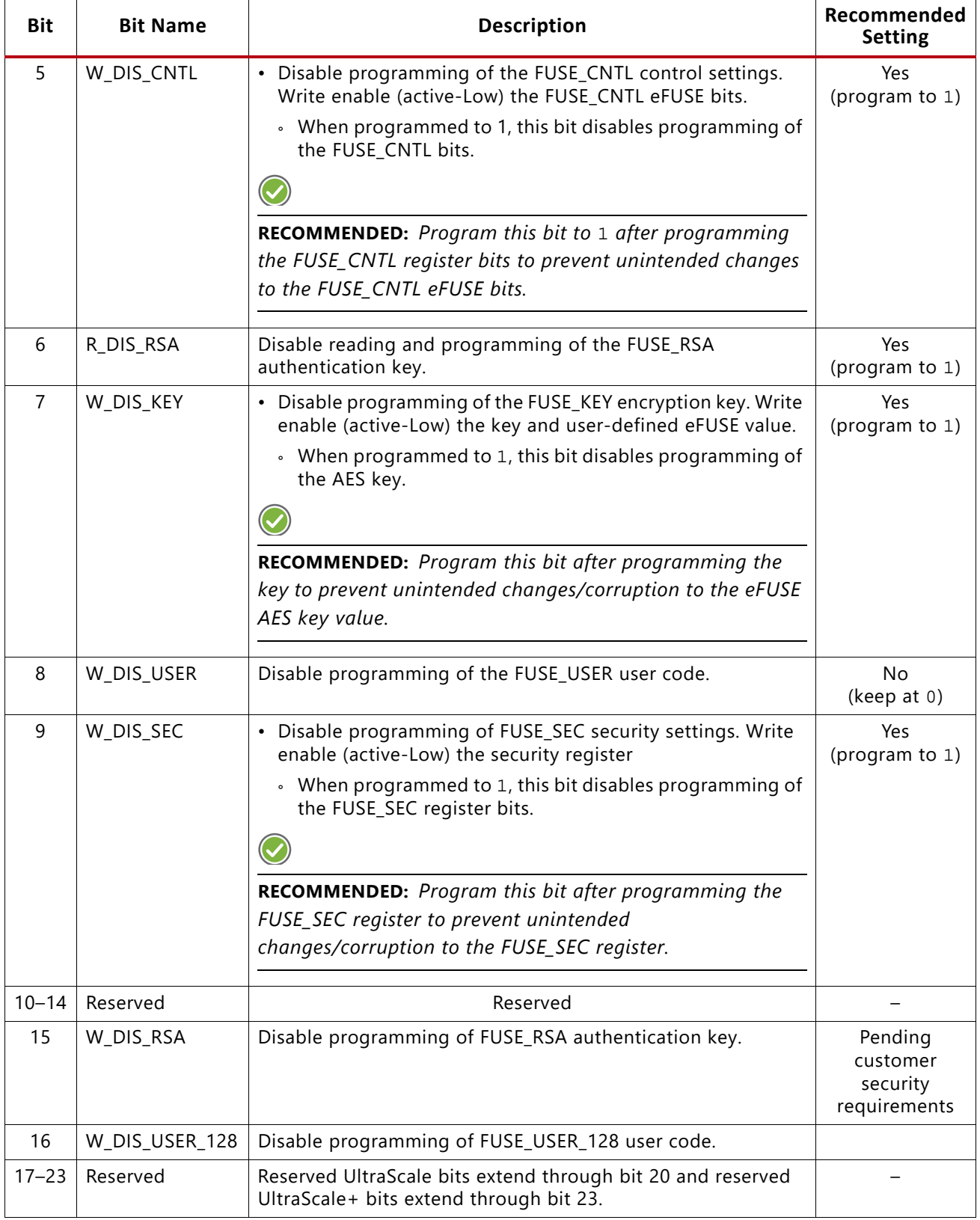

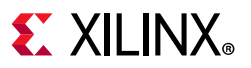

### **eFUSE Security Register (FUSE\_SEC) Description**

This register contains user programmable bits used to select eFUSE security settings and to enable RSA Authentication, if desired. [Table 5](#page-10-0) provides bit descriptions and recommended settings.

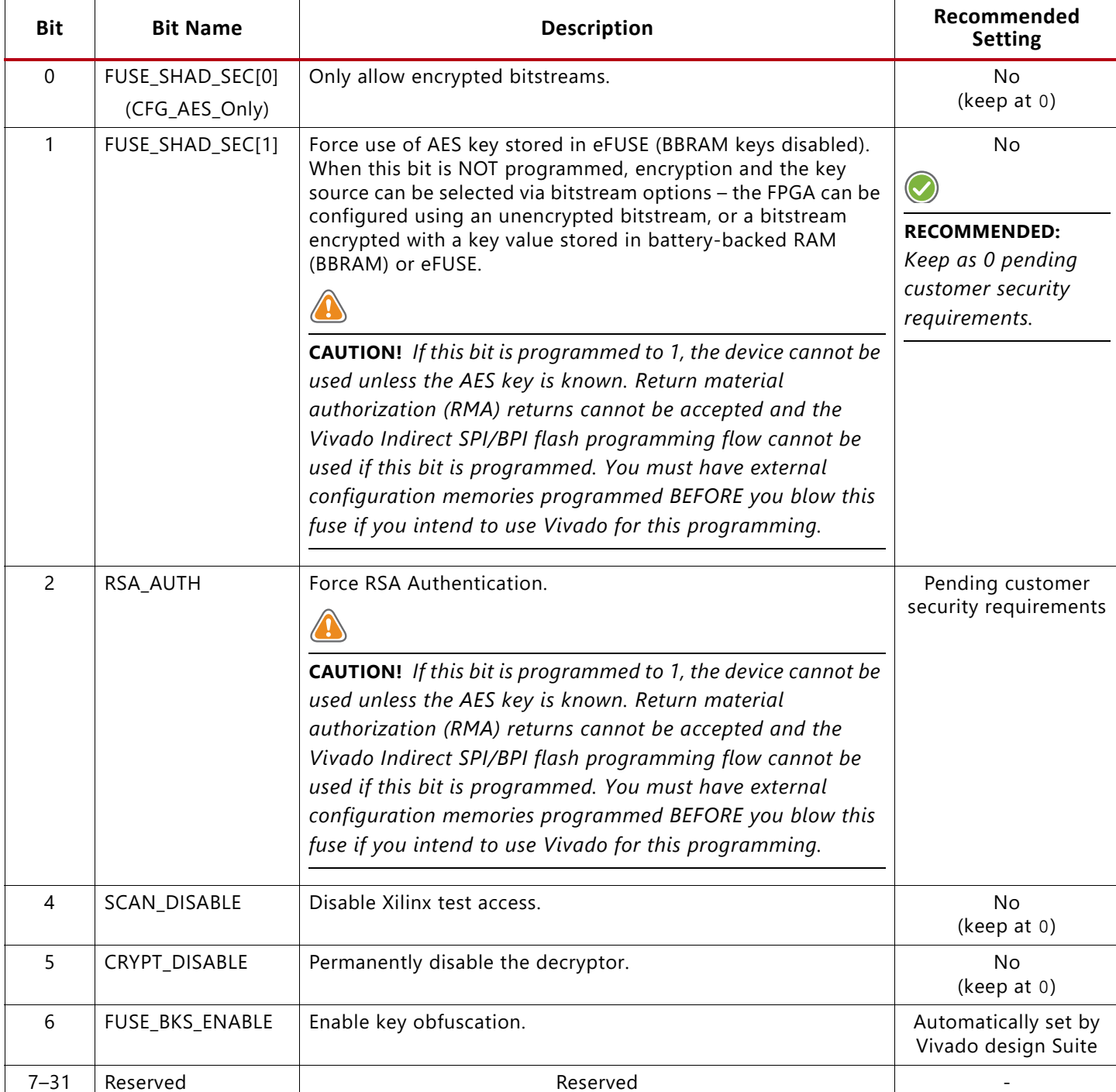

#### <span id="page-10-0"></span>*Table 5:* **eFUSE Control Register Bit (FUSE\_SEC) Description**

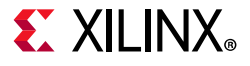

- When FUSE\_SHAD\_SEC[0:1] are NOT programmed:
	- Encryption can be enabled or disabled via the bitstream options.
	- ° The AES key stored in eFUSE or battery-backed SRAM (BBRAM) can be selected via the bitstream options.
- When FUSE\_SHAD\_SEC[1:0] are programmed.
	- Only bitstreams encrypted with the eFUSE key can be used to configure the FPGA through external configuration ports.

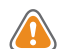

**CAUTION!** *When FUSE\_SHAD\_SEC[0] or RSA\_AUTH is programmed, only AES encrypted or RSA authenticated bitstreams, respectively, can be used to configure the FPGA through external configuration ports. This precludes device configuration from Xilinx test bitstreams and Xilinx pre-built bitstreams. Thus, Xilinx does not accept return material authorization (RMA) requests or support indirect flash programming for devices that have the FUSE\_SHAD\_SEC[0] or RSA\_AUTH bit programmed.*

## **Creating an Encryption Key and Encrypted Bitstream**

The bitstream generator (write\_bitstream), provided with the Vivado tools, can generate encrypted as well as non-encrypted bitstreams. For AES bitstream encryption, set the write\_bitstream property to enable bitstream encryption. You can either specify a custom 256-bit key as an input to the bitstream generator, which is the Xilinx recommendation and the most secure approach, or you can have the Vivado tool generate a pseudo-random key for you (not recommended). The bitstream generator in turn generates an encrypted bitstream file (.BIT) and an encryption key file (.NKY). [Table 6](#page-11-0) identifies the write\_bitstream properties available to be defined in the XDC file and their corresponding descriptions. For a Vivado GUI example of key creation and bitstream encryption, see the *Vivado Design Suite User Guide: Programming and Debugging* (UG908) [\[Ref 4\]](#page-24-3).

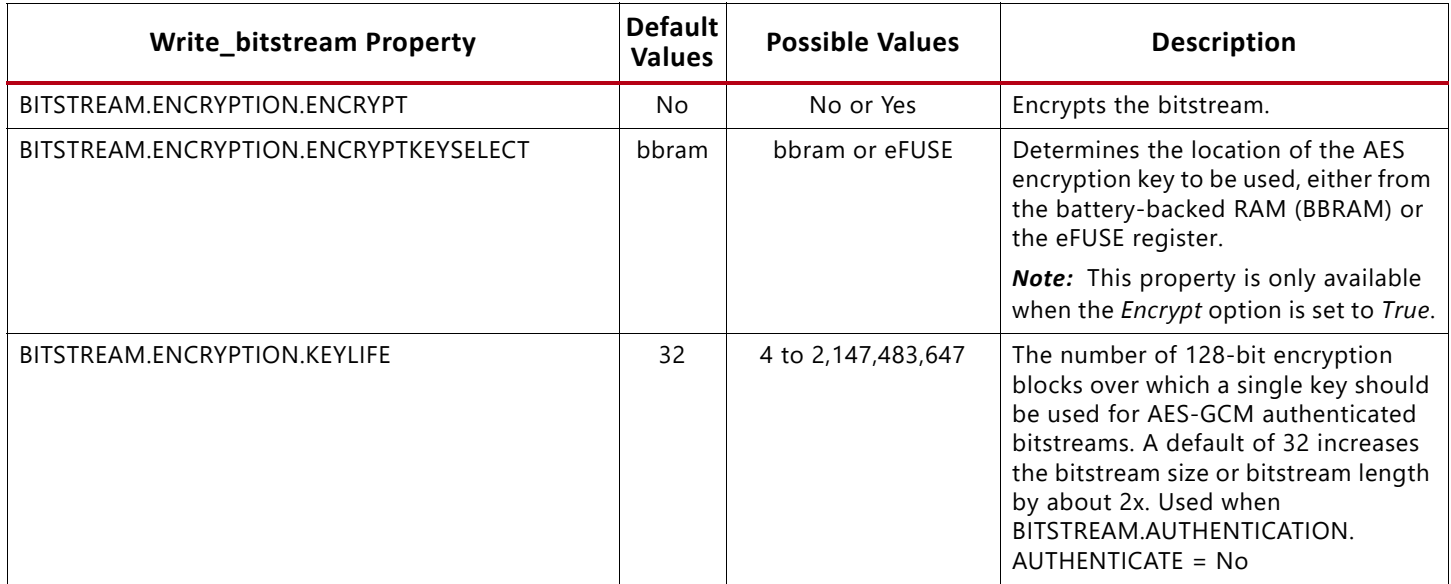

#### <span id="page-11-0"></span>*Table 6:* **Write\_bitstream Properties**

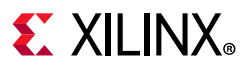

#### *Table 6:* **Write\_bitstream Properties** *(Cont'd)*

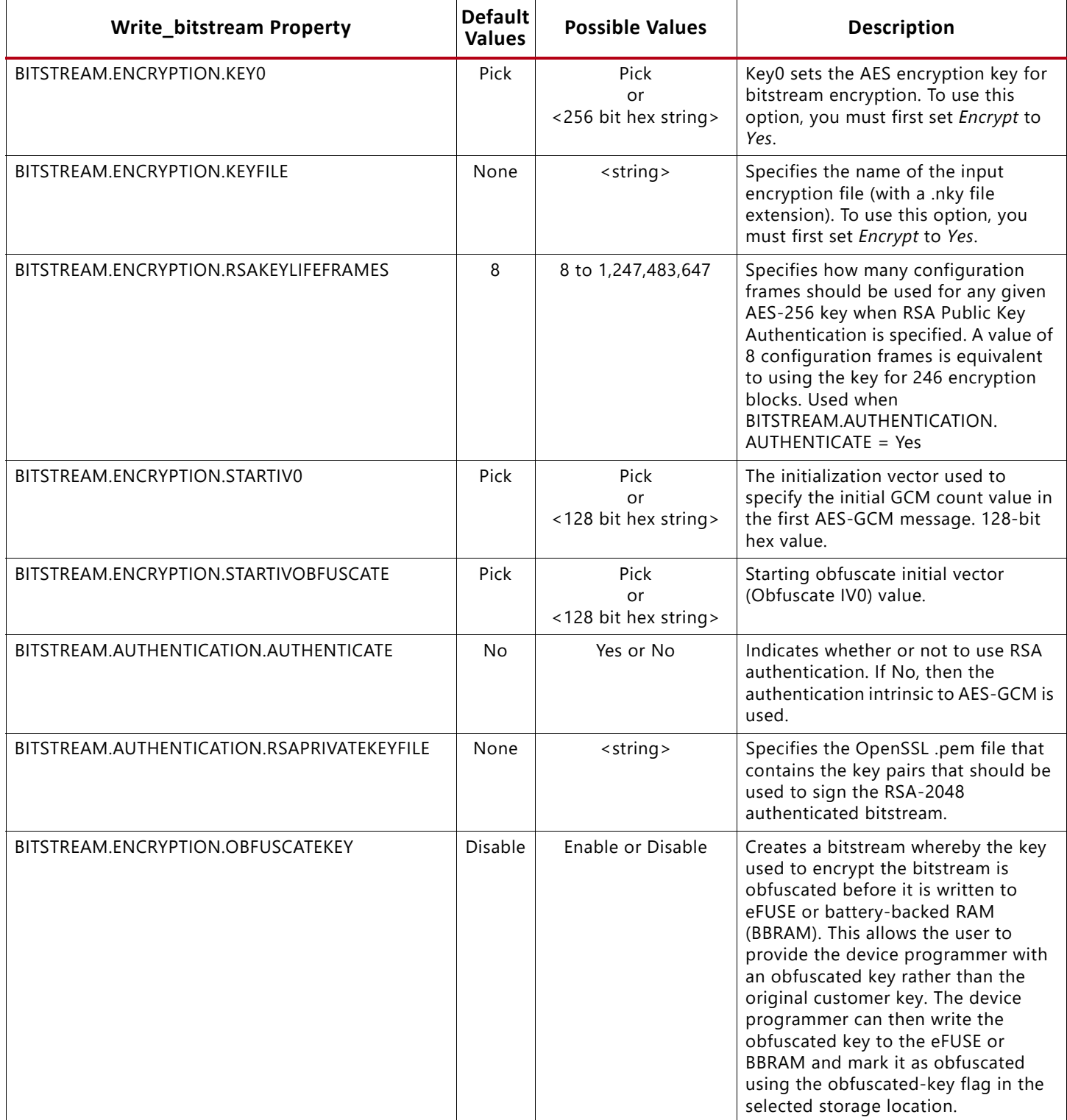

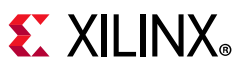

The following specific XDC file code snippet shows BBRAM key storage and a custom key defined. If you want the tools to generate a pseudo-random key then you need to comment out the BITSTREAM.ENCRYPTION.KEY0 property (line 13). This also shows RSA authentication enabled and the RSA key life frames set to the default of 8. Comment out these to disable the RSA authentication features. All of the properties shown are also selectable and editable via the Edit Device Properties GUI.

```
7 #Encryption settings
8 set_property BITSTREAM.ENCRYPTION.ENCRYPT YES [current_design]
9 #set_property BITSTREAM.ENCRYPTION.ENCRYPTKEYSELECT EFUSE [current_design]
10 set_property BITSTREAM.ENCRYPTION.ENCRYPTKEYSELECT BBRAM [current_design]
11 set_property BITSTREAM.ENCRYPTION.OBFUSCATEKEY Enable [current_design]
12 set_property BITSTREAM.ENCRYPTION.KEYLIFE 32 [current_design]
13 set_property BITSTREAM.ENCRYPTION.KEY0 
256'h1234567812345678123456781234567812345678123456781234567812345678 [current_design]
14 set_property BITSTREAM.ENCRYPTION.STARTIV0 128'h87654321876543218765432187654321 
[current_design]
15 set_property BITSTREAM.ENCRYPTION.STARTIVOBFUSCATE 
32'hABCDABCDABCDABCDABCDABCDABCDABCD[current_design]
16 set_property BITSTREAM.ENCRYPTION.FAMILY_KEY_FILEPATH 
C:/<any directory>/familyKey_us.cfg [current_design] 
17 #Authentication settings
18 set_property BITSTREAM.AUTHENTICATION.AUTHENTICATE YES [current_design]
19 set_property BITSTREAM.ENCRYPTION.RSAKEYLIFEFRAMES 8 [current_design]
2021 
22 set_property BITSTREAM.AUTHENTICATION.RSAPRIVATEKEYFILE 
{C:config/ultrascale/encryption/encryption_test/encryption_test.runs/impl_1/rsa.pem} 
[current_design]
23
```
The NKY file generation occurs at the same time as bitstream generation. This file takes the same top-level name as the bit file and is placed in the same implementation directory as the encrypted bitstream. The NKY file format is:

```
Device: <type>
EncryptKeySelect <type>;
StartIvObfuscate 32'h hex 00000000000000000000000000000000;
RsaPublicKeyDigest 384'h 
00000000000000000000000000000000000000000000000000000000000000000000000000000000000000
0000000000;
Key0 256'h 0000000000000000000000000000000000000000000000000000000000000000;
StartIV0 32'h 00000000000000000000000000000000;
```
#### For example: (top.nky)

```
Device xcvu095;
EncryptKeySelect BBRAM;
StartIvObfuscate abcdabcdabcdabcdabcdabcdabcdabcd;
RsaPublicKeyDigest 
6DF61AA1636F1FF8A35D064CED96918A6D4820D3CAEEFFA47F64F5C58AC2E539CA3A53103C86450EC576AD
595AB3A528;
Key0 1234567812345678123456781234567812345678123456781234567812345678;
StartIV0 876543218765432187654321000003f8;
Key1 44a619e399910767e68cb81bcbae831bd5d10a96e5a348420e9384eb0df06111;
StartIV1 b152ef23b9481138af45a21a000003d8;
.
.
.
Key4063 ddd9955fae4847a54d10a1c06a52171cf69e3593220018c2cac4ca56bf359f5c;
```
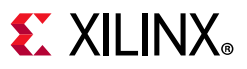

StartIV4063 7d94e42bf79ab77cce1a1d8300000382;

#### RSA authentication PEM file, example syntax:

```
-----BEGIN RSA PRIVATE KEY-----
MIIEpQIBAAKCAQEAvCMmT6/MM9LxXs7ZxybE4wKACvp0S2EpWy/q+wFkjeev/oT1EZkyRkeCLWKwLaTUeGxFYe
WCVFhpHH7PU9d/5HudIsVr/uJ8k/V7GASsj/8EL3O+RFoMdpsv6AFFD8desse3svR2d3yWlnrWLKfSd25DLqOg
5fHMauV5DwDpsrbUvBf/ZOW5JWd4iyi0oeK1/Dw/91AYiJoRWmKt6s3IH1ZkX4OfoXMBJ+SnVgV9NIm59lOb0v
d0ZZtNOqo1oX/Ekn93jwoD1UbHAWN90TfZSIAqsv2c4aeC342jKrHUq4cykK
.
.
.
xuTbhBadZaq8u8TGsXO3oPvI+p2tee5sNNoleJj3/gnkPtF9od5bqo8=
-----END RSA PRIVATE KEY-----
```
### <span id="page-14-0"></span>**Loading the Encryption Key**

Both the BBRAM and eFUSE 256-bit symmetric keys can only be loaded onto a device through the JTAG interface using the Vivado Device Programmer tool. For UltraScale devices, this key loading path is write-only to the device. There is no physical data path to read back either key. When a key is written to the device via JTAG, a key integrity check is initiated by writing the expected CRC32 value via JTAG to the device. An actual CRC32 integrity check is calculated on the stored key by the device (internally) and compared to the expected CRC32 that was just received via the JTAG port. A pass/fail type result is then written out by the device to the JTAG port instead of the actual key data to signify integrity status. Removing the physical readback path for the key increases the security of the stored key.

#### **BBRAM key programming solutions include:**

° Use of Vivado Device Programmer tool and JTAG cable

*Note:* For BBRAM-based keys, prior to writing the key, the existing key in BBRAM is zeroized (erased and verified).

#### **eFUSE key programming solutions include:**

- Xilinx programming
	- ° Fully automated in-line ATE flow at Xilinx test house
	- ° Secure programming for medium to high volumes with uniform settings
- Avnet programming
	- ° Opportunities for security, handling, serialization, and other differentiators
	- Ideal for programming from moderate volumes, down through low volumes
- Customer manufacturing flow
	- ° Third-party tool, or integrated in design (XAPP1283) [Ref 7], using Xilinx programming technology
	- Ideal for custom requirements including highly-secret information handling

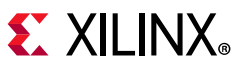

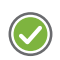

**RECOMMENDED:** *For the eFUSE solution it is also recommended to take the following precautions for in-system programming of the AES key:*

- Prevent or clear the FPGA of a configured design to minimize power supply noise within the FPGA.
- If possible, stop board-level system clocks to minimize system power supply noise.

<span id="page-15-0"></span>After connection to a valid HW target using Vivado Hardware Manager, right-click the UltraScale FPGA to allow selection of either **Program BBR Key...** or **Program eFUSE Registers...** depending on which storage option you have previously selected (see [Figure 2\)](#page-15-0).

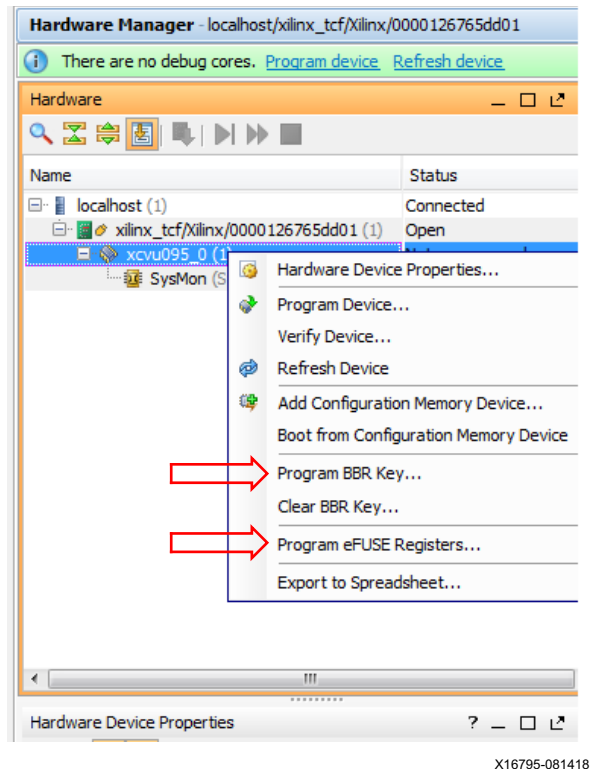

*Figure 2:* **Vivado HW\_Manager Key Programming Selection** 

### **BBRAM**

When **Program BBR Key...** is selected you have the ability to browse to the recently generated NKY file in the project directory. After you add the NKY file you also have the ability to double check the key value and verify that this is the AES key you intend to program into the device. (See [Figure 3](#page-16-0).)

# $\Sigma$  XII INX

<span id="page-16-0"></span>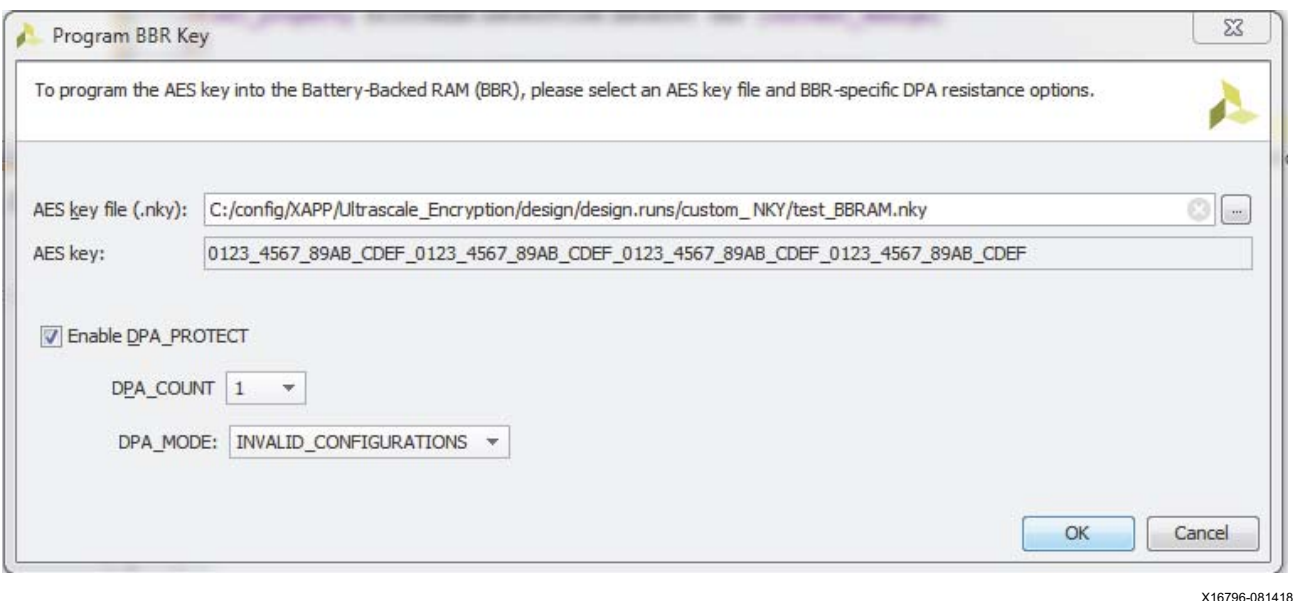

*Figure 3:* **BBRAM Programming GUI**

*Note:* If the NKY file contains an *KeyObfuscate* field because the BITSTREAM.ENCRYPTION.OBFUSCATEKEY property was enabled prior to write\_bitstream, then the obfuscated key flag in the eFUSE or BBRAM is automatically set by Vivado software during programming of the AES-256 key.

The Enable DPA\_PROTECT check box enables the BBRAM Configuration Counting DPA Protection mechanism.

- DPA COUNT specifies the initial load value for the configuration counter. Once the count reaches 0, the BBRAM is erased.
- DPA\_MODE specifies under what conditions the DPA\_COUNT should be decremented. The 2 choices are INVALID\_CONFIGURATIONS, which is the typical DPA setting, and ALL\_CONFIGURATIONS, which decrement the count on every configuration so that the device has a fixed number of configurations to be used.

### **eFUSE**

When **Program eFUSE Registers...** is selected a wizard appears and guides you through the process of selecting the NKY file and the various eFUSE registers you want to program. After you add the NKY or PEM file you also have the ability to double check the key values and verify that these are the AES and RSA keys that you intend to program into the device. (See [Figure 4](#page-17-0).)

# **EXILINX**

<span id="page-17-0"></span>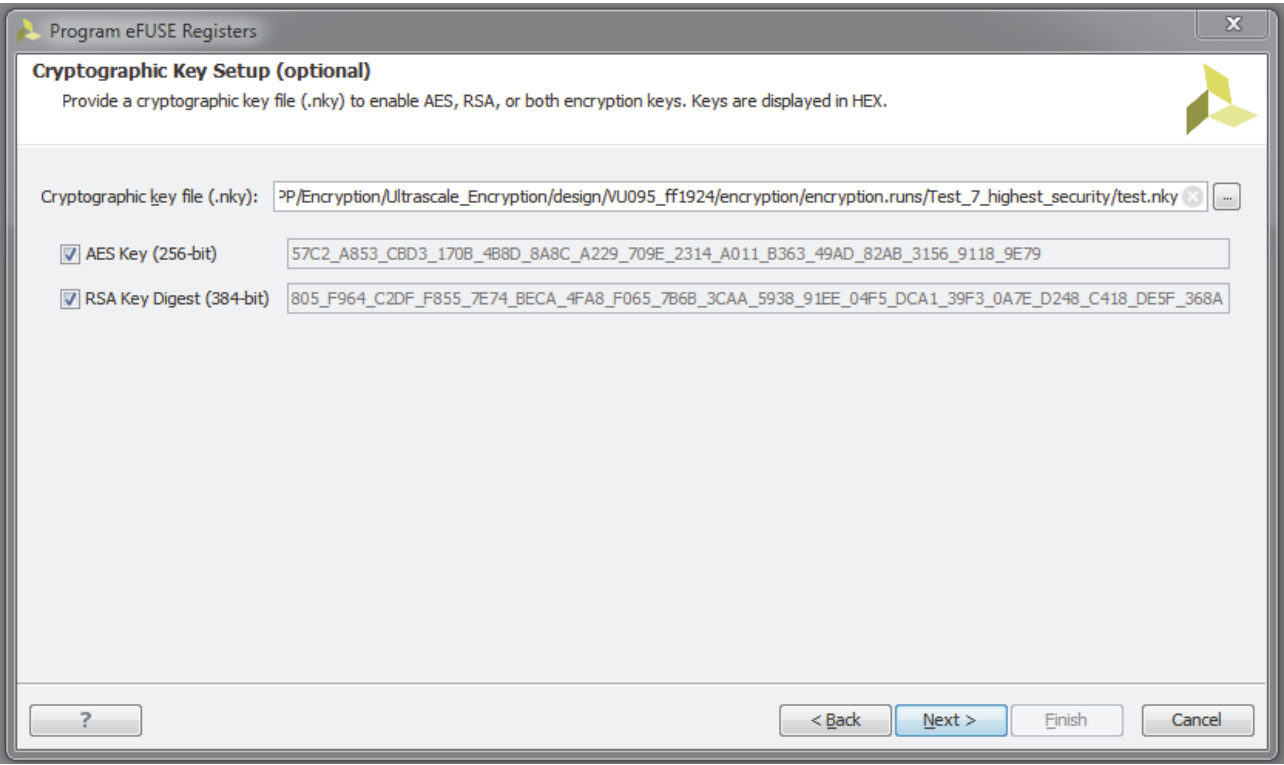

X16797-081418

*Figure 4:* **eFUSE Programming Cryptographic Key Setup**

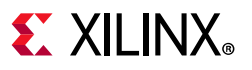

The User Register setup screen is shown in [Figure 5.](#page-18-0) This allows you to specify a unique 32-bit and/or a 128-bit value to program into the FUSE\_USER register bits. These registers are readable from the FPGA logic using the eFUSE\_USR primitive.

<span id="page-18-0"></span>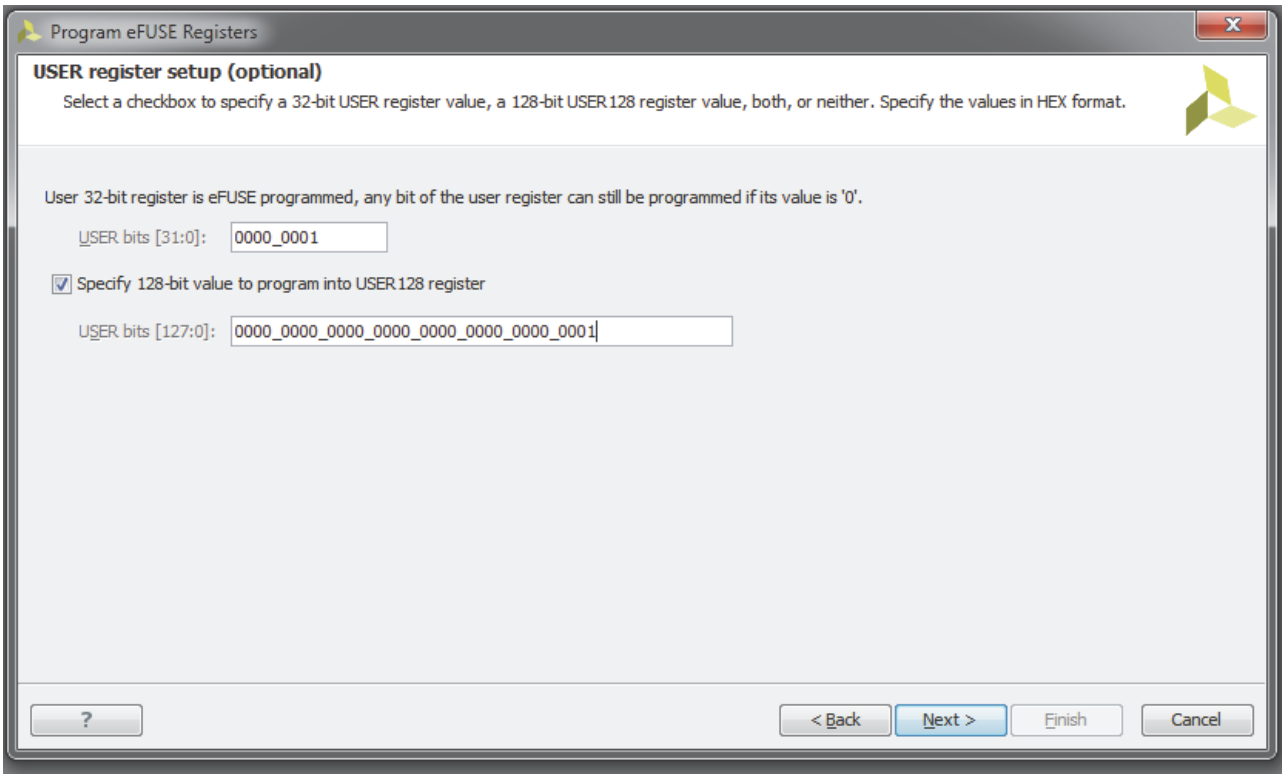

X16798-081418

*Figure 5:* **eFUSE Programming USER Register Setup**

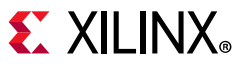

The Control Register setup screen is shown in [Figure 6.](#page-19-0) This allows you to select which FUSE\_CNTL register bits to program. These bits provide security by disabling read and write operations on different eFUSE Control registers.

*Note:* See [Table 4, page 9](#page-8-0) for Control register bit descriptions and recommended settings.

<span id="page-19-0"></span>

| $\mathbf x$<br>Program eFUSE Registers |                                                                                                    |                |                                                                |        |  |
|----------------------------------------|----------------------------------------------------------------------------------------------------|----------------|----------------------------------------------------------------|--------|--|
|                                        | <b>Control Register Setup (optional)</b><br>Enable and select the Control Register bits to program. These bits provide security by disabling operations on different eFUSE registers. |                |                                                                |        |  |
|                                        |                                                                                                    |                |                                                                |        |  |
|                                        | T Enable control register programming                                                                                                    |                |                                                                |        |  |
|                                        | Register Bit Name                                                                                                    | <b>Bit Pos</b> | Description                                                    |        |  |
|                                        | R DIS KEY                                                                                                    | 0              | Disable reading and programming of FUSE KEY encryption key     |        |  |
|                                        | R DIS USER                                                                                                    | $\mathbf{1}$   | Disable reading and programming of FUSE_USER user code         |        |  |
|                                        | R DIS SEC                                                                                                    | 2              | Disable reading and programming of FUSE_SEC security settings  |        |  |
|                                        | W_DIS_CNTL                                                                                                    | 5              | Disable programming of FUSE CNTL control settings              |        |  |
|                                        | R DIS RSA                                                                                                    | 6              | Disable reading and programming of FUSE RSA authentication key |        |  |
|                                        | W DIS KEY                                                                                                    | 7              | Disable programming of FUSE KEY encryption key                 |        |  |
|                                        | W DIS USER                                                                                                    | 8              | Disable programing of FUSE USER user code                      |        |  |
| $\Box$                                 | W DIS SEC                                                                                                    | 9              | Disable programing of FUSE_SEC security settings               |        |  |
|                                        | W_DIS_RSA                                                                                                    | 15             | Disable programing of FUSE_RSA authentication key              |        |  |
|                                        | W DIS USER 128                                                                                                    | 16             | Disable programming of FUSE USER 128                           |        |  |
|                                        | ?                                                                                                    |                | Next<br>$<$ Back<br>Finish                                     | Cancel |  |

*Figure 6:* **eFUSE Programming Control Register Setup**

X16799-081418

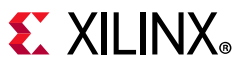

The Security Register setup screen is shown in [Figure 7](#page-20-0). This allows you to select which FUSE\_SEC register bits to program. These bits provide additional security by only allowing encrypted bitstreams or enabling RSA authentication.

**Note:** See [Table 5, page 11](#page-10-0) for Security register bit descriptions and recommended settings.

<span id="page-20-0"></span>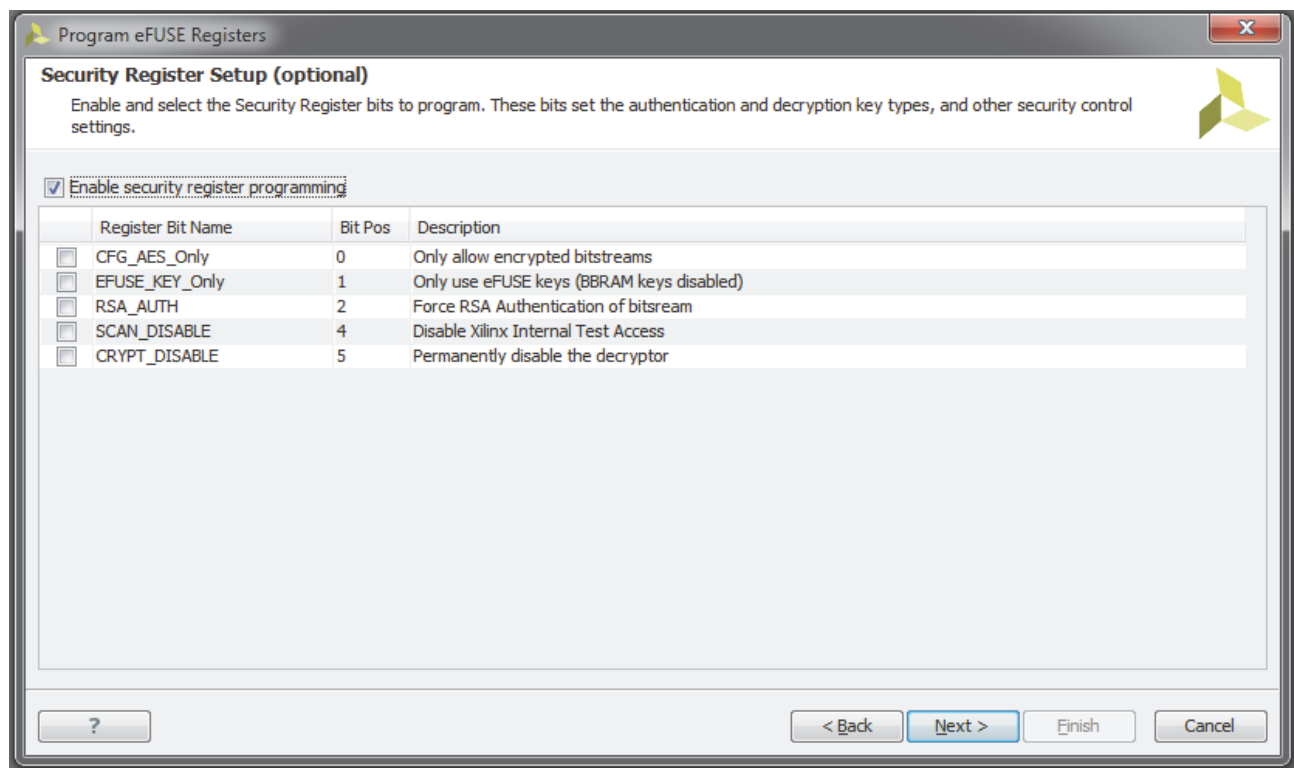

X16800-081418

#### *Figure 7:* **eFUSE Programming Security Register Setup**

*Note:* If the NKY file contains an *KeyObfuscate* field because the

BITSTREAM.ENCRYPTION.OBFUSCATEKEY property was enabled prior to write\_bitstream, then the obfuscated key flag in the eFUSE or BBRAM is automatically set by Vivado software during programming of the AES-256 key.

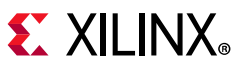

The last screen ([Figure 8](#page-21-0)) is the Summary screen that you can use to verify that the options you have selected are the options that you intend to implement. Remember that eFUSE registers are one-time programmable and can NOT be changed at a later time.

<span id="page-21-0"></span>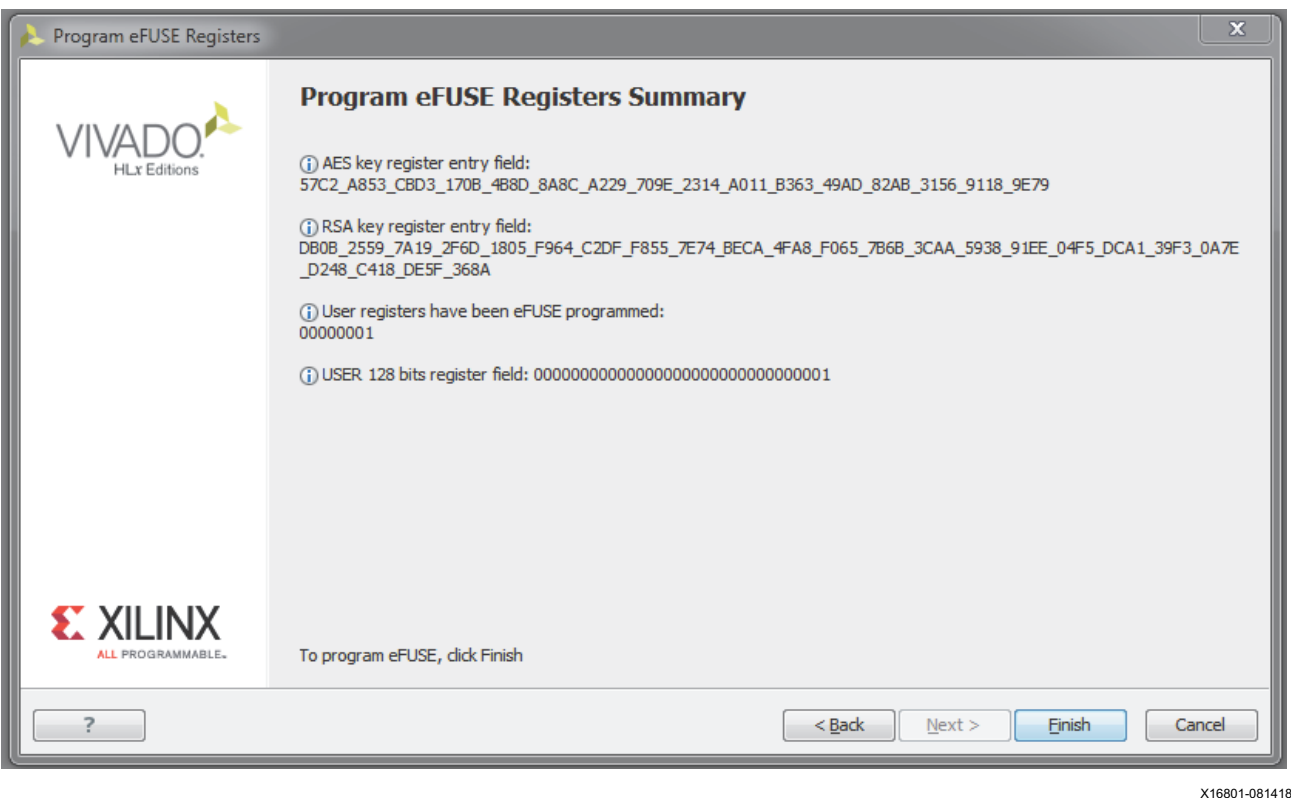

*Figure 8:* **Summary** 

## **Loading the Encrypted Bitstream**

After the device has been programmed with the correct encryption key, the device can be configured with an encrypted bitstream. After configuration with an encrypted bitstream, it is not possible to read the configuration memory through JTAG or SelectMAP readback, regardless of the bitstream security setting. Although the device holds an encryption key, a non-encrypted bitstream can be used to configure the device (only if the FUSE\_SHAD\_SEC[0] bit is not programmed) and only after INIT\_B or PROGRAM\_B is asserted, thus clearing out the configuration memory. In this case the key is ignored. After configuring with a non-encrypted bitstream, readback is possible (if allowed by the write\_bitstream security settings). However, the encryption key still cannot be read out of the device, preventing the use of Trojan Horse bitstreams to defeat the UltraScale FPGA encryption scheme.

None of the supported configuration methods are affected by encryption. UltraScale FPGAs do not allow bitstreams to be created with both compression and RSA authentication. An encrypted bitstream can be delivered through any configuration interface: JTAG, Serial, SPI, BPI, SelectMAP, or ICAPE3. After configuration, the device cannot be reconfigured without toggling the PROGRAM\_B pin, cycling power, or issuing the IPROG or JPROGRAM instruction. Fallback reconfiguration and IPROG reconfiguration can be enabled even when encryption is turned on.

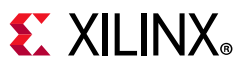

Readback is available through the ICAPE3 primitive. None of these events resets the BBRAM key if  $V_{BAT}$  or  $V_{CCAUX}$  is maintained.

A mismatch between the key in the encrypted bitstream and the key stored in the device causes configuration to fail with the INIT B pin pulsing Low and then back High if fallback is enabled, and the DONE pin remaining Low. Advanced configuration solutions such as tandem configuration and partial reconfiguration are supported with encrypted bitstreams. Partial bitstreams can be delivered unencrypted to the ICAP, or encrypted (with the same AES key) to any configuration port, as long as the latter has not been explicitly forbidden by the designer. Setting Security Level2 (via set property BITSTREAM.READBACK.SECURITY Level2 [current\_design]) or programming the FUSE\_SHAD\_SEC[0] "CFG\_AES\_Only" bit to a 1 prevents partial reconfiguration over external configuration ports.

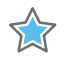

**IMPORTANT:** *An RSA authenticated encrypted bitstream must be programmed from one of these configuration interfaces: SelectMAP, SPI or BPI. Direct JTAG programing of RSA authenticated bitstreams with Vivado HW Manager is not supported. For UltraScale FPGA devices and configuration modes that support RSA authentication, see the RSA Authentication section in the UltraScale Architecture Configuration User Guide (UG570) [\[Ref 3\]](#page-24-2).*

## <span id="page-22-0"></span>**eFUSE Programming General Recommendations**

Apply the following recommendations for eFUSE programming projects:

- Required: Use Vivado Design Suite 2017.1 or newer.
- Recommended: Set the FPGA configuration mode pins to the JTAG only setting during eFUSE programming, if the board design allows.
- Required: Use separate eFUSE programming operations, i.e. separate passes through the Program eFUSE GUI wizard or separate Tcl commands, to program applicable eFUSE values and options in the following order:
	- 1. Program eFUSE operation pass #1: Program NKY values (AES, RSA) and FUSE\_USER values
	- 2. Program eFUSE operation pass #2: (If applicable) Program the Security Register (FUSE\_SEC) options, except for JTAG disable.
	- 3. Program eFUSE operation pass #3: (If Applicable) Program the Control Register (FUSE CNTL) options, except for the W\_DIS\_CNTL (write-disable control register).

*Note:* If you need to program the Security Register JTAG Disable option in the final step (5), do not program the Control Register W\_DIS\_SEC option.

- 4. Program eFUSE operation pass #4: (If Applicable) Program the Control Register W\_DIS\_CNTL (write-disable FUSE\_CNTL register. See *Vivado Design Suite User Guide: Programming and Debugging* (UG908) [\[Ref 4\]](#page-24-3).
- 5. Last program eFUSE operation pass: (If Applicable) Program the Security Register JTAG Disable. See *Vivado Design Suite User Guide: Programming and Debugging* (UG908) [\[Ref 4\]](#page-24-3).

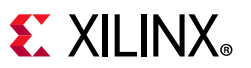

- Recommended: For the first programmed device, validate the eFUSE results after each of the preceding steps, and then re-validate the eFUSE results after completing all steps to ensure that the final results from a complete eFUSE programming procedure is as expected.
- If AES and/or RSA values are programmed, then validate that the device loads an AES-encrypted and/or RSA-signed bitstream successfully.
- If FUSE\_USER value is programmed, then validate that you read the correct JTAG FUSE\_USER and/or EFUSE\_USER primitive value.
- If FUSE SEC settings are programmed, then validate the correct device behavior for the chosen settings.
- If FUSE\_CNTL settings are programmed, then check the resulting REGISTERS.EFUSE.FUSE\_CNTL value in Vivado to verify the settings, and check that the read-protected REGISTER.EFUSE.\* registers in Vivado do not show your actual values.

**Note:** It is expected that Vivado will show some FUSE CNTL reserved bit locations which are previously programmed to '1' by the Xilinx factory.

• Verify that you can, or cannot, access the device JTAG, depending on your choice for step 5.

### **Hardware Verification**

You will most likely want validation that the AES key was programmed into either the BBRAM or eFUSE bits properly. The following is a check-list of verification steps:

- 1. Generate bitstreams using Vivado 2017.1 or later: An unencrypted bitstream, an encrypted bitstream with your personalized key, an encrypted bitstream with an all-ones key, and an encrypted bitstream with an all-zeros key.
- 2. Review the generated bitstreams to validate that encryption occurred.
- 3. Check Hardware: Use Vivado Device Programmer to connect to the FPGA, download the unencrypted bit file via JTAG. Verify that the design functions as expected.
- 4. Test the FPGA decryptor: Download the encrypted .bit file with the all-zeros key (for eFUSE).
- 5. Program the AES key via JTAG following the recommendations in the previous section. (If using eFUSE, first do steps 5 and 6 with the BBRAM key as a validation check; then, if working as expected, program the eFUSE for final test.)
- 6. Test key: Download the encrypted .bit file with your personalized key.
- 7. Test key: Download encrypted .bit file with all-zeros key (expect failure).
- 8. Test key settings: Download the unencrypted .bit file (results can vary depending on security settings).
- 9. Check key security: Check that the key is read-protected.

## **Conclusion**

This application note describes the UltraScale FPGA AES encryption and authentication standards. It presents you with advantages and disadvantages of the different key storage options available. Most importantly, it is an easy *how to* guide to create an encrypted bitfile along with encryption and authentication keys, and to program these files into an UltraScale FPGA using Vivado software.

## **Documentation Navigator and Design Hubs**

Xilinx® Documentation Navigator provides access to Xilinx documents, videos, and support resources, which you can filter and search to find information. To open the Xilinx Documentation Navigator (DocNav):

- From the Vivado IDE, select **Help > Documentation and Tutorials**.
- On Windows, select **Start > All Programs > Xilinx Design Tools > DocNav**.
- At the Linux command prompt, enter docnav.

Xilinx Design Hubs provide links to documentation organized by design tasks and other topics, which you can use to learn key concepts and address frequently asked questions. To access the Design Hubs:

- In the Xilinx Documentation Navigator, click the **Design Hubs View** tab.
- [On the Xilinx website, see the Design Hubs page.](https://www.xilinx.com/cgi-bin/docs/ndoc?t=design+hubs)

*Note:* For more information on Documentation Navigator, see the [Documentation Navigator](https://www.xilinx.com/cgi-bin/docs/rdoc?t=docnav) page on the Xilinx website.

## <span id="page-24-6"></span>**References**

- <span id="page-24-0"></span>1. *Advanced Encryption Standard (AES)* ([FIPS PUB 197](http://csrc.nist.gov/publications/fips/fips197/fips-197.pdf))
- <span id="page-24-1"></span>2. *The Galois/Counter Mode of Operation (GCM)* [\(Specification](http://csrc.nist.gov/groups/ST/toolkit/BCM/documents/proposedmodes/gcm/gcm-spec.pdf))
- <span id="page-24-2"></span>3. *UltraScale Architecture Configuration User Guide* ([UG570](http://www.xilinx.com/support/documentation/user_guides/ug570-ultrascale-configuration.pdf))
- <span id="page-24-3"></span>4. *Vivado Design Suite User Guide: Programming and Debugging* ([UG908](http://www.xilinx.com/support/documentation/sw_manuals/xilinx2015_2/ug908-vivado-programming-debugging.pdf))
- <span id="page-24-4"></span>5. *Developing Tamper-Resistant Designs with UltraScale FPGAs Application Note* (XAPP1098) (contact Xilinx for access)
- <span id="page-24-5"></span>6. *OpenSSL* ([www.openssl.org](https://www.openssl.org/))
- <span id="page-24-7"></span>7. *Internal Programming of BBRAM and eFUSEs Application Note* ([XAPP1283](https://www.xilinx.com/support/documentation/application_notes/xapp1283-internalprogramming-bbram-efuses.pdf))
- 8. *UltraScale FPGA RSA Authentication and Supporting Configuration Modes* ([XCN 15038\)](http://www.xilinx.com/support/documentation/customer_notices/xcn15038.pdf)

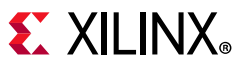

9. *Design Advisory for UltraScale RSA Authentication - UltraScale devices that use RSA authentication will fail bitstream authentication when smaller configuration interface widths are used* ([Xilinx Answer 65792\)](http://www.xilinx.com/support/answers/65792.html)

### **Revision History**

The following table shows the revision history for this document.

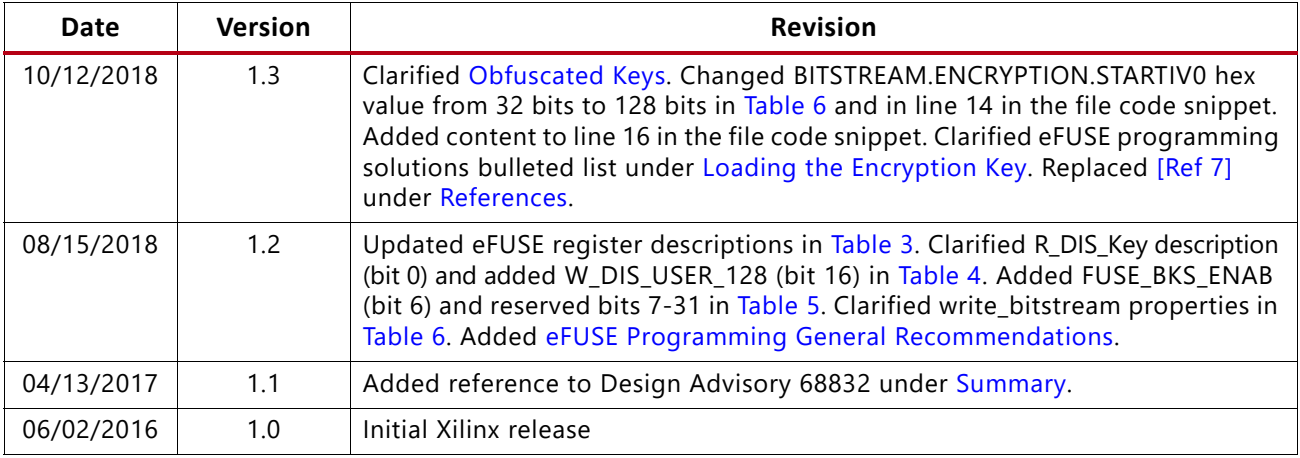

## **Please Read: Important Legal Notices**

The information disclosed to you hereunder (the "Materials") is provided solely for the selection and use of Xilinx products. To the maximum extent permitted by applicable law: (1) Materials are made available "AS IS" and with all faults, Xilinx hereby DISCLAIMS ALL WARRANTIES AND CONDITIONS, EXPRESS, IMPLIED, OR STATUTORY, INCLUDING BUT NOT LIMITED TO WARRANTIES OF MERCHANTABILITY, NON-INFRINGEMENT, OR FITNESS FOR ANY PARTICULAR PURPOSE; and (2) Xilinx shall not be liable (whether in contract or tort, including negligence, or under any other theory of liability) for any loss or damage of any kind or nature related to, arising under, or in connection with, the Materials (including your use of the Materials), including for any direct, indirect, special, incidental, or consequential loss or damage (including loss of data, profits, goodwill, or any type of loss or damage suffered as a result of any action brought by a third party) even if such damage or loss was reasonably foreseeable or Xilinx had been advised of the possibility of the same. Xilinx assumes no obligation to correct any errors contained in the Materials or to notify you of updates to the Materials or to product specifications. You may not reproduce, modify, distribute, or publicly display the Materials without prior written consent. Certain products are subject to the terms and conditions of Xilinx's limited warranty, please refer to Xilinx's Terms of Sale which can be viewed at<http://www.xilinx.com/legal.htm#tos>; IP cores may be subject to warranty and support terms contained in a license issued to you by Xilinx. Xilinx products are not designed or intended to be fail-safe or for use in any application requiring fail-safe performance; you assume sole risk and liability for use of Xilinx products in such critical applications, please refer to Xilinx's Terms of Sale which can be viewed at [http://www.xilinx.com/legal.htm#tos.](http://www.xilinx.com/legal.htm#tos)

#### **AUTOMOTIVE APPLICATIONS DISCLAIMER**

XILINX PRODUCTS ARE NOT DESIGNED OR INTENDED TO BE FAIL-SAFE, OR FOR USE IN ANY APPLICATION REQUIRING FAIL-SAFE PERFORMANCE, SUCH AS APPLICATIONS RELATED TO: (I) THE DEPLOYMENT OF AIRBAGS, (II) CONTROL OF A VEHICLE, UNLESS THERE IS A FAIL-SAFE OR REDUNDANCY FEATURE (WHICH DOES NOT INCLUDE USE OF SOFTWARE IN THE XILINX DEVICE TO IMPLEMENT THE REDUNDANCY) AND A WARNING SIGNAL UPON FAILURE TO THE OPERATOR, OR (III) USES THAT COULD LEAD TO DEATH OR PERSONAL INJURY. CUSTOMER ASSUMES THE SOLE RISK AND LIABILITY OF ANY USE OF XILINX PRODUCTS IN SUCH APPLICATIONS.

© Copyright 2016–2018 Xilinx, Inc. Xilinx, the Xilinx logo, Artix, ISE, Kintex, Spartan, Virtex, Vivado, Zynq, and other designated brands included herein are trademarks of Xilinx in the United States and other countries. All other trademarks are the property of their respective owners.